# 論☆ ■ 論文の検索から入手までの流れ

### 2017.4.1, 島根大学附属図書館医学図書館

#### 出雲キャンパスの 学生・教職員向け

学部生(医学・看護学) 院生 研修医 看護師 新任の教職員

論文検索データベース はどこからアクセスする のか。検索後はどうやっ て入手したらいいのか。 島根大学での手順をま とめました。

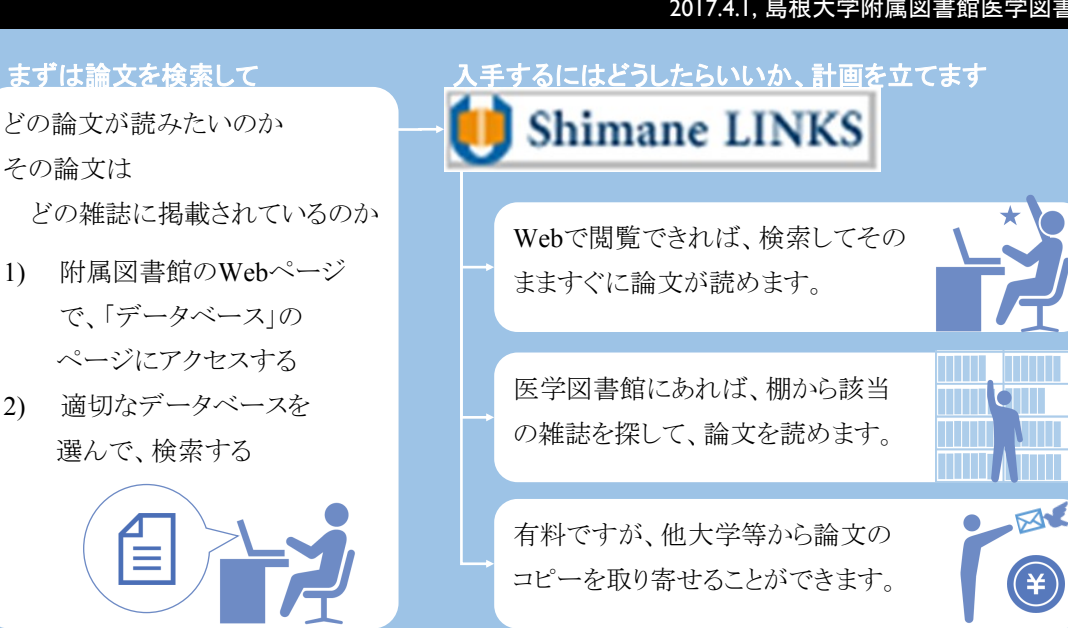

## まずは検索 附属図書館の**Web**ページからアクセスしよう

医学部**HP**から 図書館**HP**へ行くには 医学部HP ↓ 関連施設 ↓ 島根大学附属図書館 医学図書館

#### ● 島根大学附属図書 蔵書検索 論文検索 ジャーナル検索 ビビッとサーチ PubMed等は 検索 ビビッとサー 本線のM線時<br>- 今日 9.00-1<br>- 明日 8:00-1<br>-**TRANSIC** O CiNii Article O Web of Science @ PubMed 検索窓から  $\overline{\phantom{a}}$ α資料第円<br>α電子リソース<br>α講習会・図書館活用 様素 直接検索も ansera <mark>스</mark> PubMed できます。 ロナフトリカへ<br>ロお問い合わせ データベースを選択して論文・記事を検索します。 9 田 画 単 次号 島根大学で契約しているデータベースは より回復を寄贈していただきました MDM<br>- <mark>6回33</mark> (電子ジャーナル/電子ジック)<br>ik Libraryの 電子ブック (1,000個以上) が データベース 01 (LEIGERE) (-10) 附属図書館のWebページからアクセスできます。 島根大学附属図書館 電子リソース 医中誌Web ビビッとサーチ<br>Discovery Service 電子ジャーナル / 電子ブック<br>E-Dournels/E-books PubMed UpToDate よく使われるデータ -<br>データベース Database<br>個人利用の範囲を超えた大量のダウンロードや 国内医学文献 海外医学文献 診療支援ツール

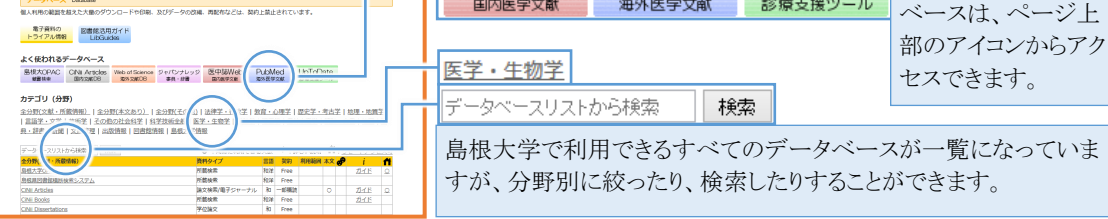

## 論文検索のためのデータベース

どの論文が読みたいのか

選んで、検索する

その論文は

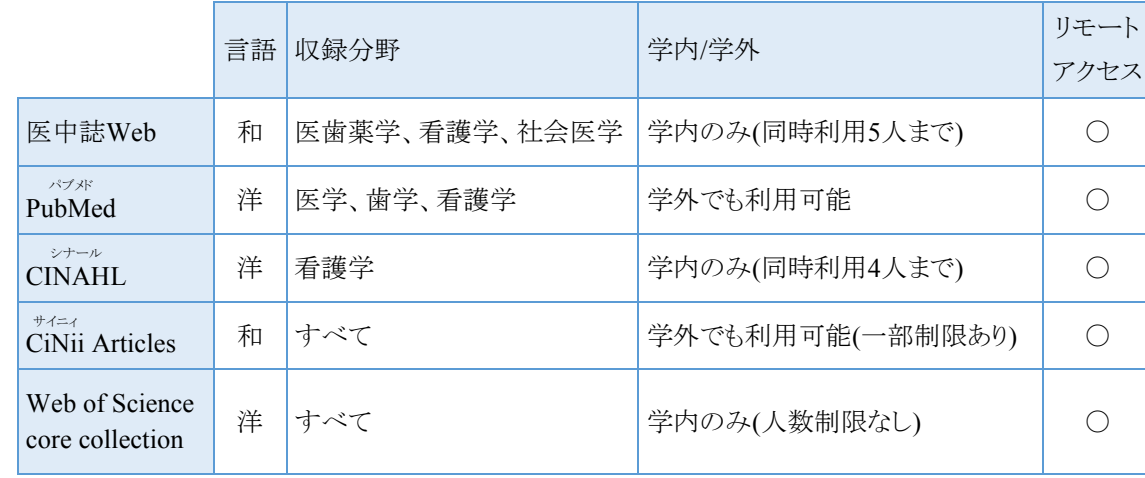

学内?学外? アクセスの制限?? 契約して料金を支払っ

ているデータベースを 利用できるのは、契約 した大学の学生・教職 員だけです。その制限 のために学内の端末 からアクセスすることが 条件になっています。

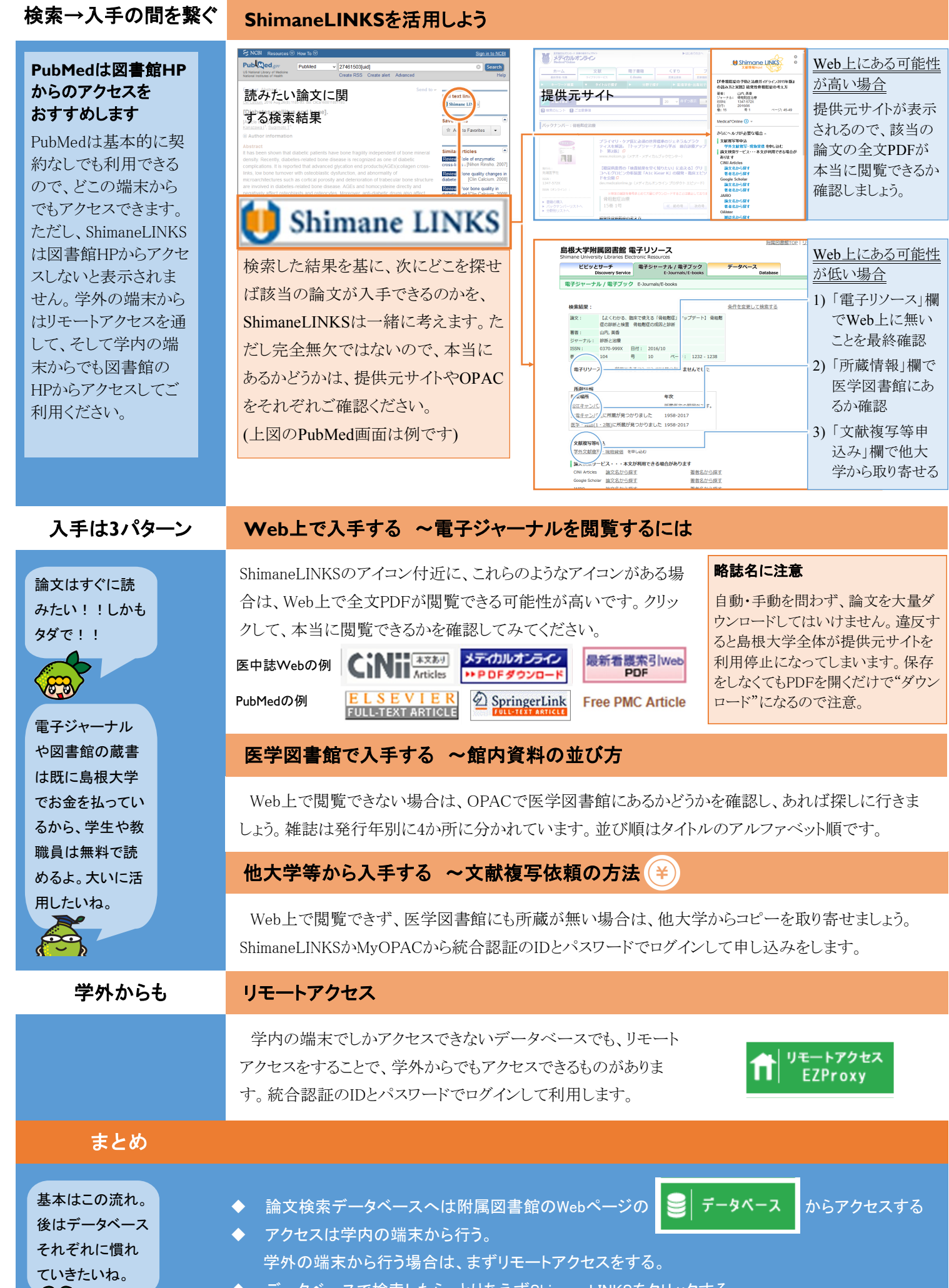

◆ データベースで検索したら、とりあえずShimaneLINKSをクリックする ◆ 論文の入手方法は3つあるが、なるべく早く安く入手したい。